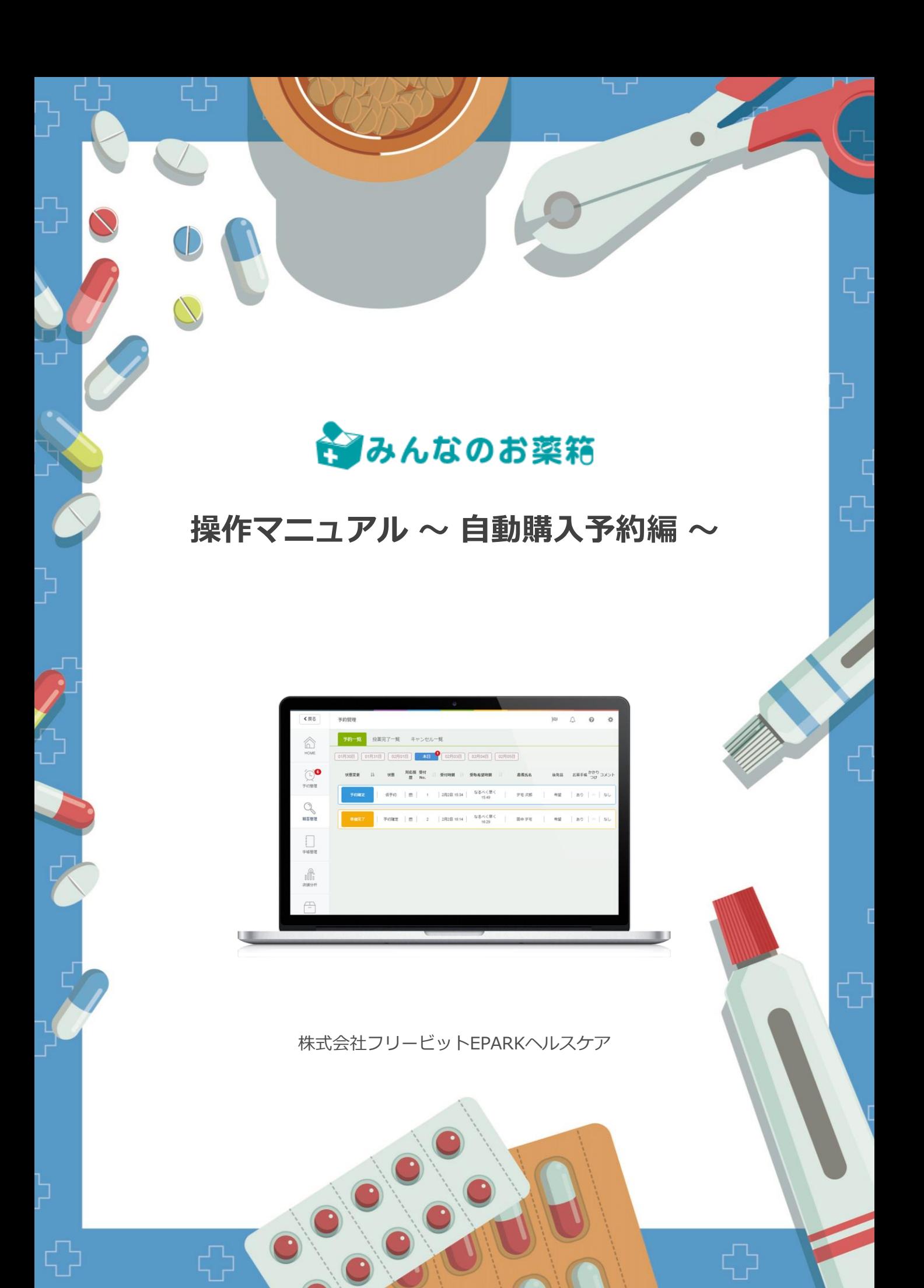

## 購入予約機能について

購入したい医薬品を事前に登録しておくことで、条件に合う欲しい医薬品が出品された場合、 システムが自動的に薬を購入します。 出品の状況を都度チェックする必要がなくなります。

毎月の予算を設定することで、その予算内で医薬品の購入がされます。

※購入手数料とは別に自動購入手数料が掛かります。(薬価の3%)

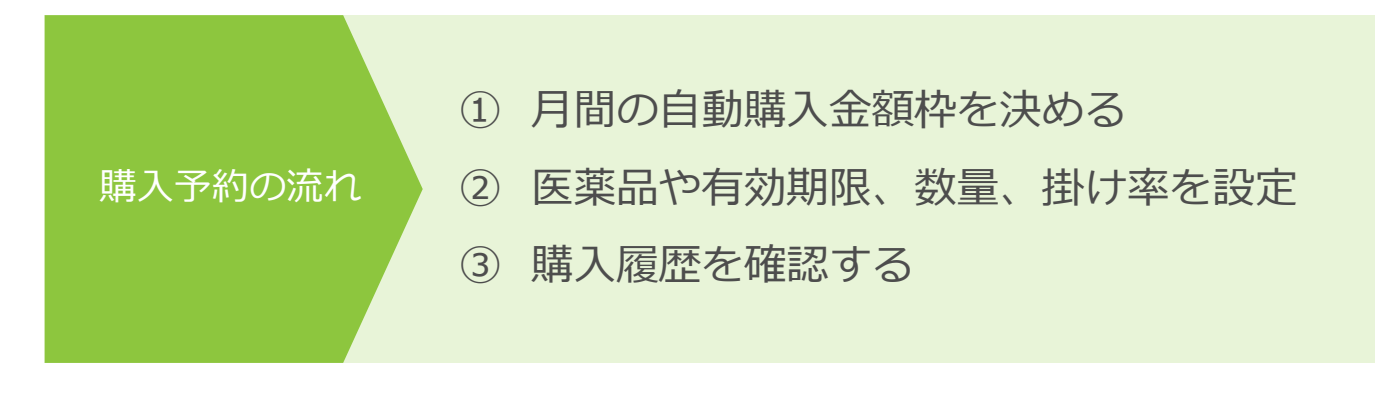

# 購入予約画面を表示

TOP画面の右上、「Myページ」ボタンを押し、出品メニューの「自動購入予約を設定」を 押します。

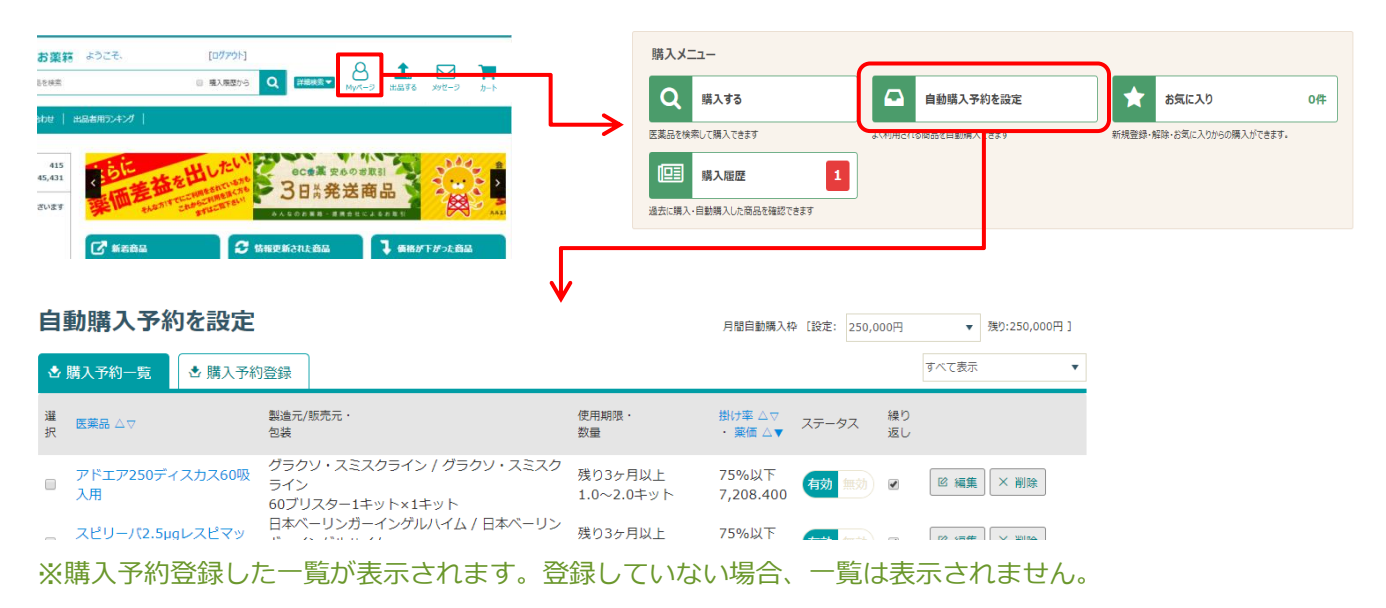

# 2 購入予約したい医薬品を検索する

(1)「購入予約登録」タブを押し、購入予約したい医薬品の検索方法を選択します。

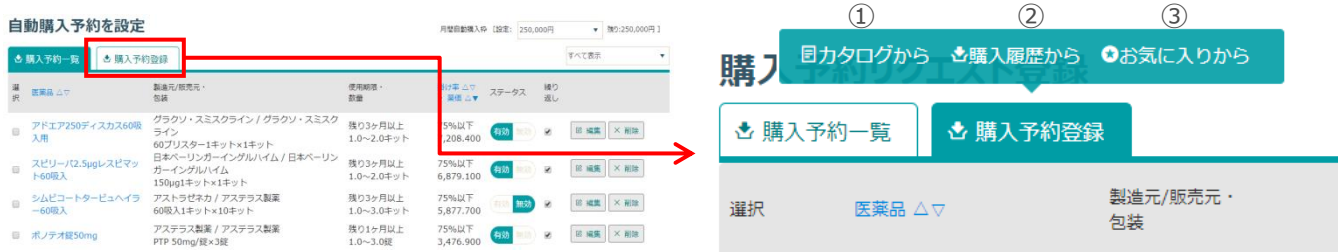

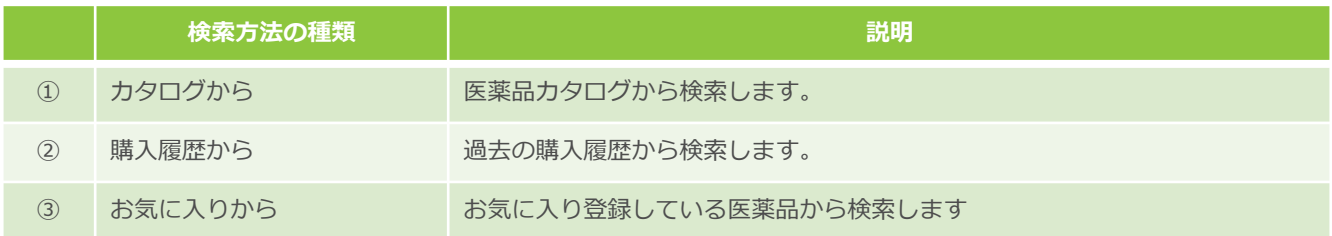

(2)購入予約したい医薬品が見つかったら、該当の医薬品を選択し「登録する」を押します。

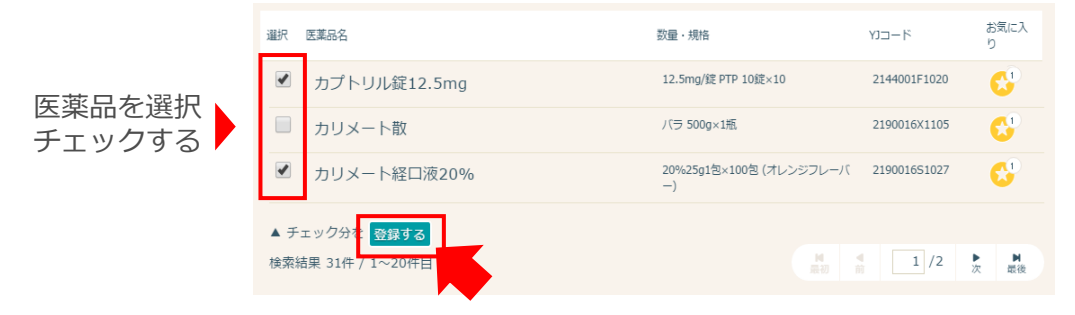

# 購入予約登録設定 3

#### (1)購入予約の条件をここで設定します。

HOME > マイページトップ > 購入予約リクエスト登録

## 購入予約リクエスト登録

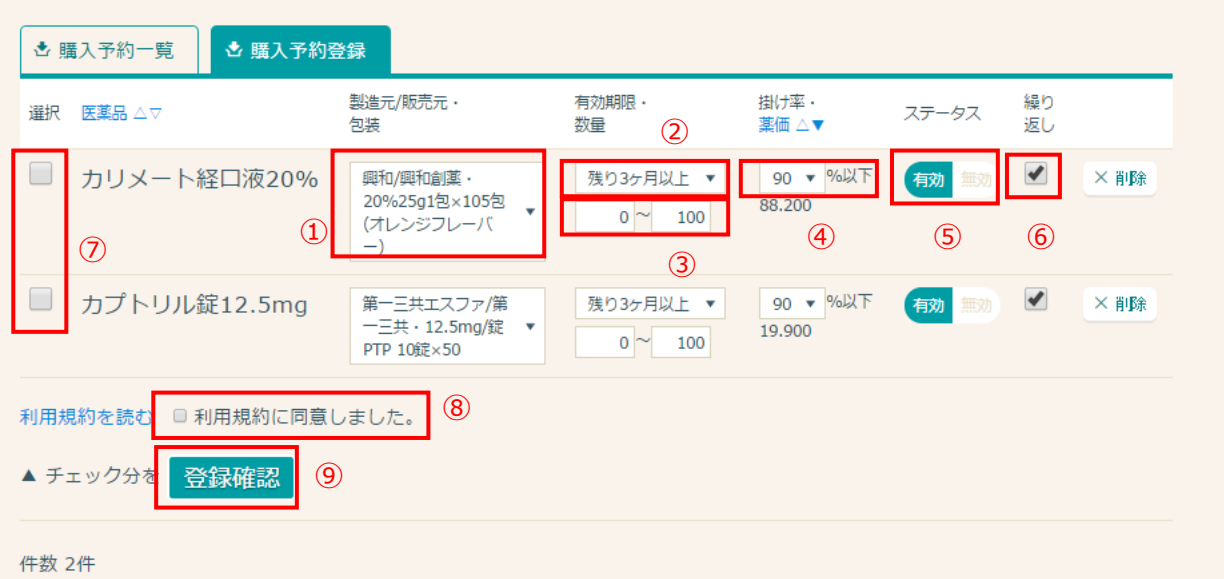

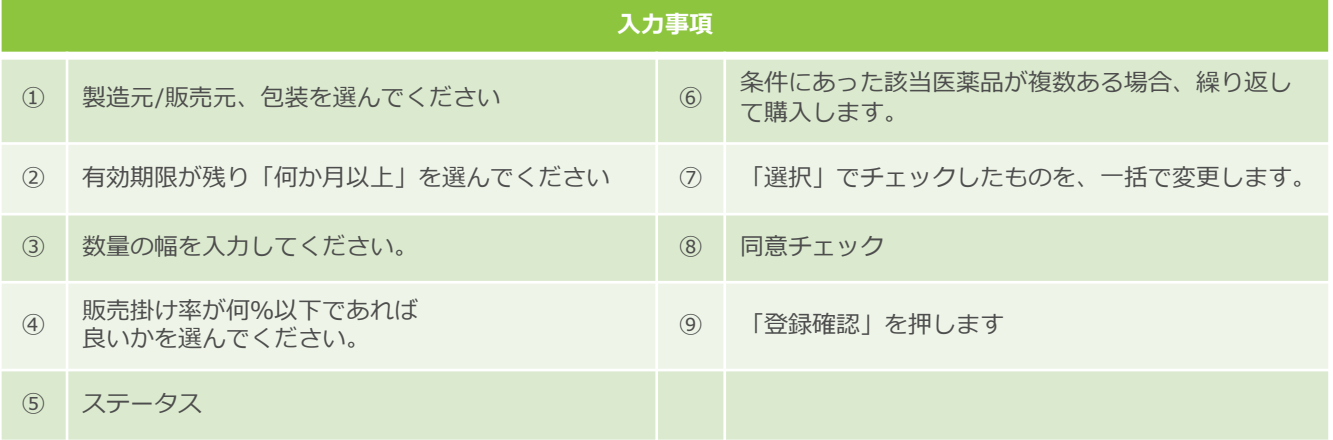

## (2)「上記内容で登録する」を押し、登録完了です。

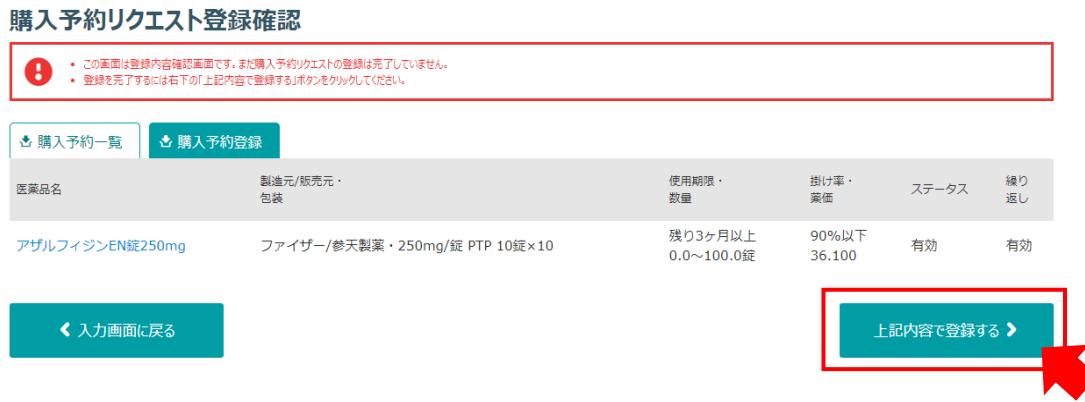

※完了後、P.7のリクエスト一覧に移動します。購入予約の条件をここで設定します。

## 購入予約に登録した医薬品を確認する

TOP画面の右上、「Myページ」ボタンを押し、出品メニューの「自動購入予約を設定」を 押します。

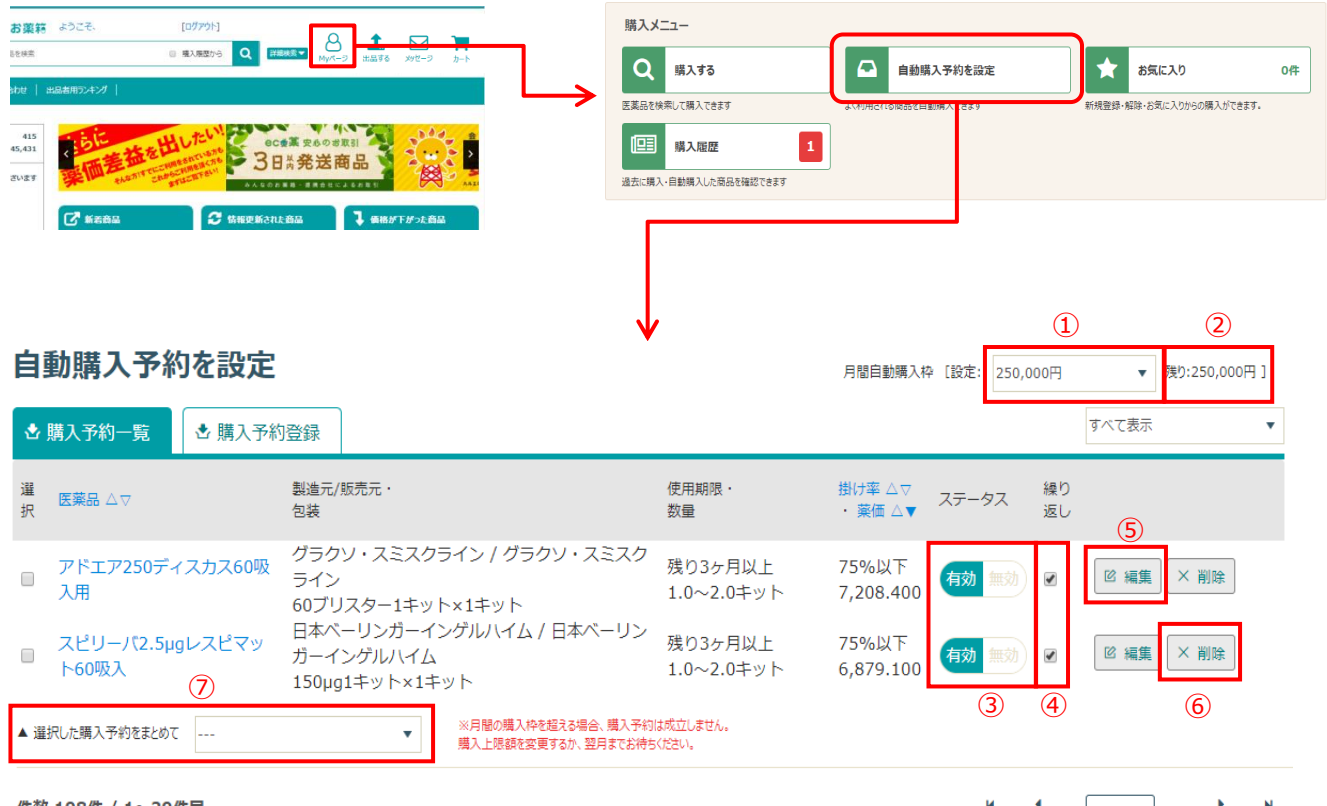

件数 108件 / 1~20件目

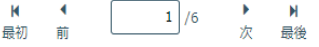

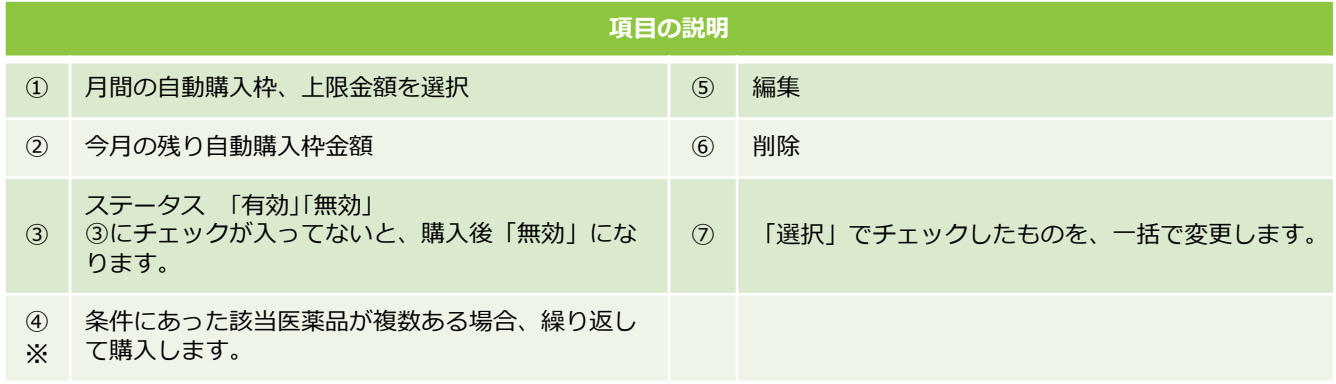

※繰り返しにチェックを入れると、条件にあった商品を繰り返し購入しますので、ご注意ください。